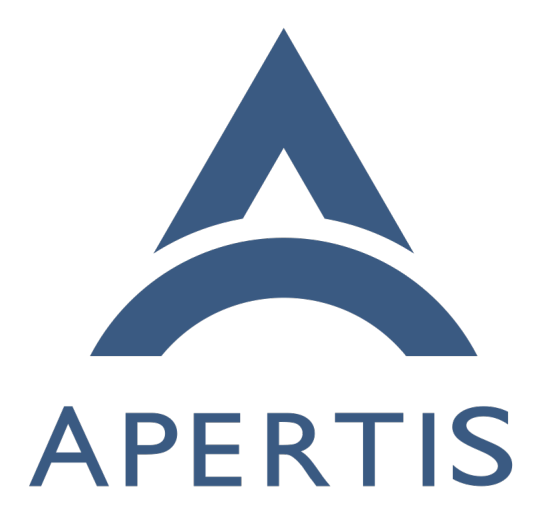

# Apertis integration testing with LAVA

## **Contents**

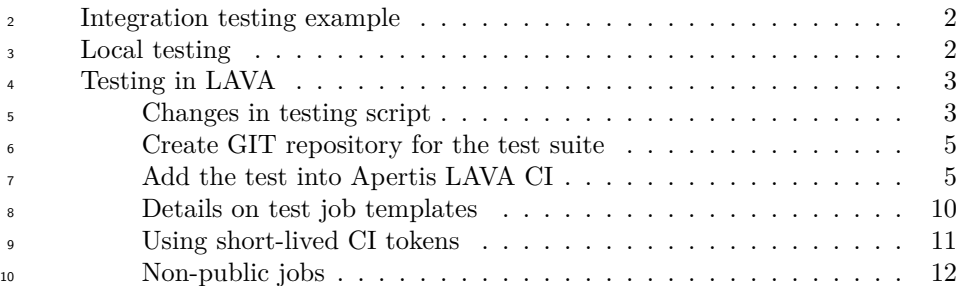

 $11$  [LAVA](https://www.lavasoftware.org/)<sup>1</sup> is a testing system allowing the deployment of operating systems to physical and virtual devices, sharing access to devices between developers. As a rule tests are started in non-interactive unattended mode and LAVA provides logs and results in a human-readable form for analysis.

 As a common part of the development cycle we need to do some integration testing of the application and validate it's behavior on different hardware and software platforms. LAVA provides the ability for Apertis to share a pool of test devices, ensuring good utilization of these resources in addition to providing automated testing.

### <span id="page-1-0"></span>**Integration testing example**

 Let's take the systemd service and systemctl CLI tool as an example to illustrate how to test an application with a D-Bus interface.

The goal could be defined as follows:

24 As a developer of the systemctl CLI tool, I want to ensure that systemctl is able to provide correct information about the system state.

## <span id="page-1-1"></span>**Local testing**

 To simplify the guide we are testing only the status of systemd with the command below:

 \$ systemctl is-system-running running

 It doesn't matter if systemctl is reporting some other status, degraded for in-33 stance. The goal is to validate if systemctl is able to provide a proper status,

rather than to check the systemd status itself.

 To ensure that the systemctl tool is providing the correct information we may check the system state additionally via the systemd D-Bus interface:

<span id="page-1-2"></span><https://www.lavasoftware.org/>

\$ gdbus call --system --dest=org.freedesktop.systemd1 --object-path "/org/freedesktop/systemd1" -

```
38 -method org.freedesktop.DBus.Properties.Get org.freedesktop.systemd1.Manager SystemState
```

```
39 (<'running'>,)
```
- So, for local testing during development we are able to create a simple script
- validating that systemctl works well in our development environment:

```
42 \#!/bin/sh43
44 status=$(systemctl is-system-running)
45
46 gdbus call --system --dest=org.freedesktop.systemd1 \
47 --object-path "/org/freedesktop/systemd1" \
48 --method org.freedesktop.DBus.Properties.Get org.freedesktop.systemd1.Manager SystemState | \
49 grep "${status}"
50
51 if [ $? -eq 0 ]; then
52 echo "systemctl is working"
53 else
     echo "systemctl is not working"
55 fi
```
## <span id="page-2-0"></span>**Testing in LAVA**

 As soon as we are done with development, we push all changes to GitLab and CI will prepare a new version of the package and OS images. But we do not know if the updated version of systemctl is working well for all supported devices and OS variants, so we want to have the integration test to be run by LAVA.

 Since the LAVA is a part of CI and works in non-interactive unattended mode we can't use the test script above as is.

To start the test with LAVA automation we need to:

- 1. Adopt the script for LAVA
- 2. Integrate the testing script into Apertis LAVA CI

#### <span id="page-2-1"></span>**Changes in testing script**

The script above is not suitable for unattended testing in LAVA due some issues:

- LAVA relies on exit code to determine if test a passed or not. The exam- ple above always return the success code, only a human-readable string printed by the script provides an indication of the status of the test
- if systemctl is-system-running call fails for some other reason (with a segfault for instance), the script will proceed further without that error
- being detected and LAVA will set the test as passed, so we will have a false positive result
	-

 • LAVA is able to report separately for any part of the test suite –just need to use LAVA-friendly output pattern

 $\pi$  So, more sophisticated script suitable both for local and unattended testing in LAVA could be the following:

```
79 #!/bin/sh
80
81 # Test if systemctl is not crashed
82 testname="test-systemctl-crash"
83 status=$(systemctl is-system-running)
84 if [ $? -le 4 ]; then
85 echo "${testname}: pass"
86 else
87 echo "${testname}: fail"
88 exit 1
89 fi
90
91 # Test if systemctl return non-empty string
92 testname="test-systemctl-value"
93 if [ -n "$status" ]; then
94 echo "${testname}: pass"
95 else
96 echo "${testname}: fail"
97 exit 1
98 fi
99
100 # Test if systemctl is reporting the same status as
101 # systemd exposing via D-Bus
102 testname="test-systemctl-dbus-status"
103 gdbus call --system --dest=org.freedesktop.systemd1 \
104 --object-path "/org/freedesktop/systemd1" \
105 --method org.freedesktop.DBus.Properties.Get \
106 org.freedesktop.systemd1.Manager SystemState | \
107 grep "${status}"
108 if [ $? -eq 0 ]; then
109 echo "${testname}: pass"
110 else
111 echo "${testname}: fail"
112 exit 1
113 fi
```
 Now the script is ready for adding into LAVA testing. Pay attention to output format which will be used by LAVA to detect separate tests from our single script. The exit code from the testing script must be non-zero to indicate the test suite failure.

#### <span id="page-4-0"></span>**Create GIT repository for the test suite**

We assume the developer is already familiar with [GIT version control system](https://www.apertis.org/guides/app_devel/version_control/)<sup>[2](#page-4-2)</sup> and has an account for the [Apertis GitLab](https://gitlab.apertis.org/)<sup>[3](#page-4-3)</sup> as described in the [Development](https://www.apertis.org/guides/app_devel/development_process/) [Process guide](https://www.apertis.org/guides/app_devel/development_process/)<sup>[4](#page-4-4)</sup> 

 The test script must be accessible by LAVA for downloading. LAVA has support for several methods for downloading but for Apertis the GIT fetch is preferable since we are using separate versions of test scripts for each release.

 It is strongly recommended to create a separate repository with test scripts and tools for each single test suite.

 As a first step we need a fresh and empty GIT repository somewhere (for example in your personal space of the GitLab instance) which needs to be cloned locally:

```
129 git clone git@gitlab.apertis.org:d4s/test-systemctl.git
130 cd test-systemctl
```
 By default the branch name is set to main but Apertis automation require to use 132 the branch name aimed at a selected release (for instance  $apertis/v2022dev1$ ), so

```
133 need to create it:
```

```
134 git checkout HEAD -b apertis/v2022dev1
```
Copy your script into GIT repository, commit and push it into GitLab:

```
136 chmod a+x test-systemctl.sh
```

```
137 git add test-systemctl.sh
```
git commit -s -m "Add test script" test-systemctl.sh

```
139 git push -u origin apertis/v2022dev1
```
#### <span id="page-4-1"></span>**Add the test into Apertis LAVA CI**

 Apertis test automation could be found in the [GIT repository for Apertis test](https://gitlab.apertis.org/tests/apertis-test-cases) [cases](https://gitlab.apertis.org/tests/apertis-test-cases)<sup>[5](#page-4-5)</sup>, so we need to fetch a local copy and create a work branch wip/example for our changes:

```
144 git clone git@gitlab.apertis.org:tests/apertis-test-cases.git
```
- cd apertis-test-cases
- git checkout HEAD -b wip/example
- 1. Create test case description.
- First of all we need to create the instruction for LAVA with following information:

• where to get the test

<span id="page-4-2"></span>[https://www.apertis.org/guides/app\\_devel/version\\_control/](https://www.apertis.org/guides/app_devel/version_control/) <https://gitlab.apertis.org/>

<span id="page-4-5"></span><span id="page-4-4"></span><span id="page-4-3"></span>[https://www.apertis.org/guides/app\\_devel/development\\_process/](https://www.apertis.org/guides/app_devel/development_process/)

<https://gitlab.apertis.org/tests/apertis-test-cases>

• how to run the test

 Create the test case file test-cases/test-systemctl.yaml with your favorite editor:

```
1
 2
 3
 4
 5
 6
 7
 8
 9
10
11
12
13
14
15
16
17
18
19
2021
2223
24
25
26
27
28
29
30
31
    metadata:
      name: test-systemctl
       format: "Apertis Test Definition 1.0"
       image-types:
         fixedfunction: [ armhf, arm64, amd64 ]
       image-deployment:
         - OSTree
      group: systemctl
       type: functional
       exec-type: automated
       priority: medium
      maintainer: "Apertis Project"
      description: "Test the systemctl."
      expected:
         - "The output should show pass."
     install:
      git-repos:
         - url: https://gitlab.apertis.org/d4s/test-systemctl.git
           branch: apertis/v2022dev1
     run:
      steps:
        - "# Enter test directory:"
         - cd test-systemctl
         - "# Execute the following command:"
         - lava-test-case test-systemctl --shell ./test-systemctl.sh
    parse:
      pattern: "(?P<test_case_id>.*):\\s+(?P<result>(pass|fail))"
```
 This test is aimed to be run for an ostree-based fixedfunction Apertis image for all supported architectures. However the metadata is mostly needed for documentation purposes. The group field is used to group test cases into the same LAVA job descrip-tion. See the job templates below.

 Action "install"points to the GIT repository as a source for the test, so LAVA will fetch and deploy this repository for us.

```
161 Action "run"provides the step-by-step instructions on how to execute the
162 test. Please note that it is recommended to use wrapper for the test for
163 integration with LAVA.
164 Action "parse"provides its own detection for the status of test results
165 printed by script.
166 2. Push the test case to the GIT repository.
167 This step is mandatory since the test case would be checked out by LAVA
168 internally during the test preparation.
169 git add test-cases/test-systemctl.yaml
170 git commit -s -m "add test case for systemctl" test-cases/test-
171 systemctl.yaml
172 git push --set-upstream origin wip/example
173 3. If needed, add a job template to be run in lava. Job templates contain
174 all needed information for LAVA to boot the target device and deploy the
175 OS image onto it.
176 Job template files must be named lava/group-[GROUP]-tpl.yaml.
177 e.g.: Create the simple template lava/group-systemctl-tpl.yaml with your
178 lovely editor:
179 job_name: systemctl test on {{release_version}} {{pretty}} {{image_date}}
180 \{\text{\textdegree} \text{ if} \text{ device type} == 'qemu' \text{\textdegree}\}181 {% include 'common-qemu-boot-tpl.yaml' %}
182 {% else %}
183 {% include 'common-boot-tpl.yaml' %}
184 {% endif %}
185 - test:
186 timeout:
187 minutes: 15
188 namespace: system
189 name: {{group}}-tests
190 definitions:
191 {%- for test_name in tests %}
192 - repository: https://gitlab.apertis.org/tests/apertis-test-
193 cases.git
194 branch: 'wip/example'
195 from: git
196 199 name: {{test_name}}
197 path: test-cases/{{test_name}}.yaml
198 {%- endfor -%}
199 If no template exists for a given group, the default template (lava/group-
```
default-tpl.yaml) will be used, still creating a different job per group. It

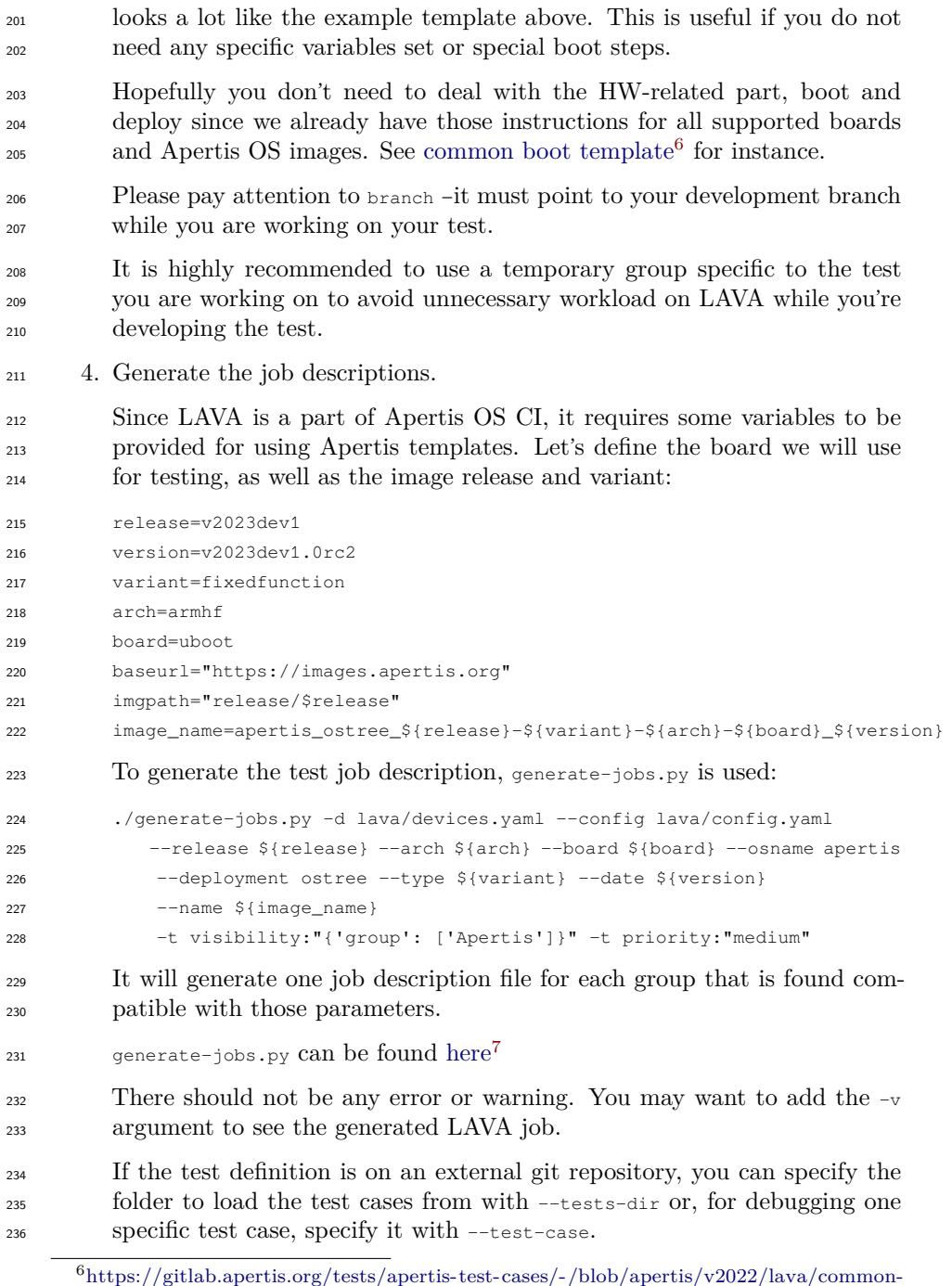

<span id="page-7-0"></span>[boot-tpl.yaml](https://gitlab.apertis.org/tests/apertis-test-cases/-/blob/apertis/v2022/lava/common-boot-tpl.yaml)

<span id="page-7-1"></span>[https://gitlab.apertis.org/tests/apertis-test-cases/-/blob/apertis/v2023dev1/generate](https://gitlab.apertis.org/tests/apertis-test-cases/-/blob/apertis/v2023dev1/generate-jobs.py)[jobs.py](https://gitlab.apertis.org/tests/apertis-test-cases/-/blob/apertis/v2023dev1/generate-jobs.py)

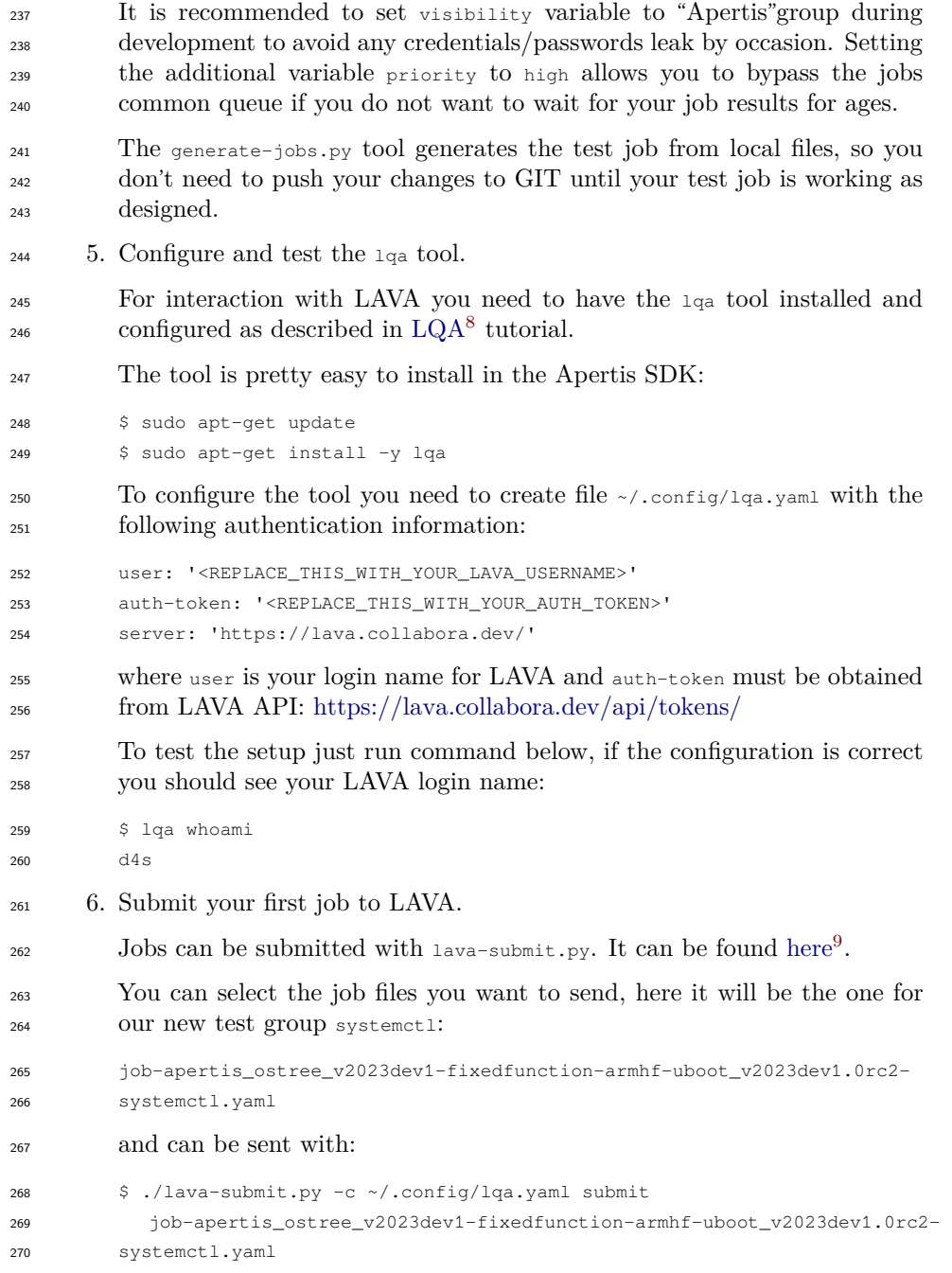

<span id="page-8-1"></span><span id="page-8-0"></span><https://www.apertis.org/qa/lqa/>

[https://gitlab.apertis.org/tests/apertis-test-cases/-/blob/apertis/v2023dev1/lava](https://gitlab.apertis.org/tests/apertis-test-cases/-/blob/apertis/v2023dev1/lava-submit.py)[submit.py](https://gitlab.apertis.org/tests/apertis-test-cases/-/blob/apertis/v2023dev1/lava-submit.py)

 Submitted job job-apertis\_ostree\_v2023dev1-fixedfunction-armhf- uboot\_v2023dev1.0rc2-systemctl.yaml with id 3463731 It is possible to check the job status by URL with the ID returned by the above command: <https://lava.collabora.dev/scheduler/job/3463731> The lava-submit.py tool is currently only a wrapper around the  $1q_a$  tool. It  $\frac{1}{276}$  is also capable to communicate the tested image to the [QA Report App](https://qa.apertis.org/)<sup>[10](#page-9-1)</sup>. <sup>277</sup> 7. Push your template changes. Once your test case works as expected you should make sure it is in the right group, change the branch key in file lava/group-systemctl-tpl.yaml to a suitable target branch and submit your changes: git add lava/group-systemctl-tpl.yaml git commit -a -m "hello world template added" git push

 As a last step you need to create a merge request in GitLab. As soon as it gets accepted your test becomes part of Apertis testing CI.

#### <span id="page-9-0"></span>**Details on test job templates**

 The boot process for non-emulated devices and for QEMU differs, and due to the amount of differences the definitions are split into two separate template files.

 common-boot-tpl.yaml contains definition needed to boot Apertis images on real (non-emulated devices). Since they cannot boot images directly, the boot pro- cess is separated in two stages: flashing the image onto a device from which the board can boot, and booting into the image and running tests.

 The first stage boots over NFS into a (currently) Debian stretch image with a few extra tools needed to flash the image, downloads the image using HTTP, flashes it and reboots. This stage is defined using namespace: flash in the job YAML file. In most cases you won't need to edit bits related to this stage. The second stage is common for both non-emulated devices and QEMU, despite them having certain differences. It is used to boot the image itself, prepare the LAVA test runner and run tests. This stage is defined using namespace: system. You *normally* don't need to edit this stage either. The exception to this is when you need to load an image from a different source than images.apertis.org.

 Image URLs are defined in the deploy action. For common-boot-tpl.yaml, it is necessary to specify URLs to both image itself and its *bmap* file, which is used to speed up the flashing process and avoid unnecessary excessive device wear. For common-qemu-boot-tpl.yaml, only the URL to the image itself is needed, as QEMU doesn't support *bmap* files yet.

<span id="page-9-1"></span><https://qa.apertis.org/>

The second stage always performs two tests: sanity-check, which basically checks

that the system actually works, and add-repo, which isn't actually a test, and is

used to add repositories to /etc/apt/sources.list on certain devices.

#### <span id="page-10-0"></span>**Using short-lived CI tokens**

312 Gitlab provides a short-lived token called CI\_JOB\_TOKEN which can be used to give access to the contents of internal and private repositories during CI runs. From apertis/v2023dev3 we can make use of this token, using a different approach to job submission to the one described in the previous sections. That is, so far in this document, we've run lava-submit.py to batch upload the jobs generated by generate-jobs.py to LAVA. If we do the same thing in our CI pipeline, then the CI job will terminate shortly after the jobs are uploaded, invalidating our job token.

 Do not expose CI\_JOB\_TOKEN to the wider public by submitting publicly visible jobs. You should submit jobs with tokens in them as private. You should also  $_{322}$  [reduce the privileges of job tokens](https://docs.gitlab.com/ee/ci/jobs/ci_job_token.html#configure-the-job-token-scope-limit)<sup>[11](#page-10-1)</sup> when using  $_{CI\_JOB\_TOKEN}$  in LAVA jobs.

 For this reason, instead of using lava-submit.py, we use a different tool, generate- test-pipeline.py, from the same repository when running CI tests. This makes a dynamic Gitlab pipeline to run the generated jobs. Each LAVA job will have its own Gitlab job to track it, and that means there is a short-lived token available that will remain valid for as long as the LAVA job runs. generate-328 test-pipeline.py can be found  $here^{12}$  $here^{12}$  $here^{12}$  $here^{12}$ .

 There are two different places you might want to use such tokens with LAVA, and they require slightly different approaches. To use a short-lived token to gain access to a repository from a LAVA job description, for example to obtain test files from a private repository, the repository URL needs to be altered to show where to substitute the token. For example:

```
334 https://gitlab-ci-token:{{ '{{job.CI_JOB_TOKEN}}' }}@gitlab.apertis.org/tests/apertis-
335 test-cases.git
```
 The odd appearance is because two rounds of templating are occurring: we escape the template for the job token so that generate-jobs.py will preserve it. When our dynamic pipeline runs, the LAVA runner will substitute its own value for CI\_JOB\_TOKEN.

 To use a short-lived token from within a test-case, we need to do two things. <sup>341</sup> First, we need to add a parameter to the test's group template with the full URL for the repository we wish to include. The group templates form part of the job definition, and so we can modify the URL in exactly the same way as before.

<span id="page-10-1"></span>[https://docs.gitlab.com/ee/ci/jobs/ci\\_job\\_token.html#configure-the-job-token-scope](https://docs.gitlab.com/ee/ci/jobs/ci_job_token.html#configure-the-job-token-scope-limit)[limit](https://docs.gitlab.com/ee/ci/jobs/ci_job_token.html#configure-the-job-token-scope-limit)

<span id="page-10-2"></span>[https://gitlab.apertis.org/tests/apertis-test-cases/-/blob/apertis/v2023dev3/generate](https://gitlab.apertis.org/tests/apertis-test-cases/-/blob/apertis/v2023dev3/generate-test-pipeline.py)[test-pipeline.py](https://gitlab.apertis.org/tests/apertis-test-cases/-/blob/apertis/v2023dev3/generate-test-pipeline.py)

 Secondly, we need to replace the repository URL in the test case with the new parameter. You cannot use templating within test cases themselves, you must setup a parameter or environment variable in the job definition that the test case can use. Parameters are preferable because they can be used in the install section of a test.

Putting things together, let's look at a section of a group template that:

• Pulls test case files from apertis-test-cases using a short-lived token.

 $\bullet$  Sets up a parameter which contains the URL to clone  $q_{\text{lib-qio-fs}}$  using a short-lived token as authentication. We can use this parameter in a test case to obtain our test data.

```
1
 2
 3
 4
 5
 6
 7
 8
 9
10
11
12
13
14
15
16
17
       - test:
           timeout:
             minutes: 180
           namespace: system
           name: {{group}}-tests
           definitions:
     {%- for test_name in tests %}
             - repository: https://gitlab-ci-token:{{ '{{job.CI_JOB_TOKEN}}' }}@gitlab.apertis.org/tests/ap
                branch: 'apertis/v2023dev3'
               history: False
                from: git
                name: {{test_name}}
                path: test-cases/{{test_name}}.yaml
                parameters:
                  EXAMPLE_REPO_URL: |-
                    https://gitlab-ci-token:{{ '{{job.CI_JOB_TOKEN}}' }}@gitlab.apertis.org/tests/glib-gio-f
     {\frac{8}{6}- endfor -\frac{8}{6}}
```
 We could then amend our test-case in apertis-test-cases to use the parameter like this (note that there is no \$ when substituting the parameter in an install section):

```
1
2
3
4
     install:
       git-repos:
         - url: EXAMPLE_REPO_URL
           branch: 'apertis/v2023dev3'
```
#### <span id="page-11-0"></span>**Non-public jobs**

These instructions are written to submit LAVA jobs for **ONLY PUBLIC** Aper-

tis images. If you need to submit a LAVA job for a private image, there are

few things that need to be taken into consideration and few changes need to be

 made to these instructions: personal or group visibility should be selected for your jobs.

 $_{\rm 364}$  If you really need to submit a private job, please contact the Apertis QA team.